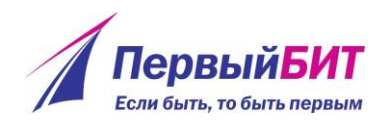

## Работа с отчетами

Принцип работы с отчетами везде одинаковый. В каждом разделе программы есть блок с отчетами, например, в разделе «НИР» (рисунок 1).

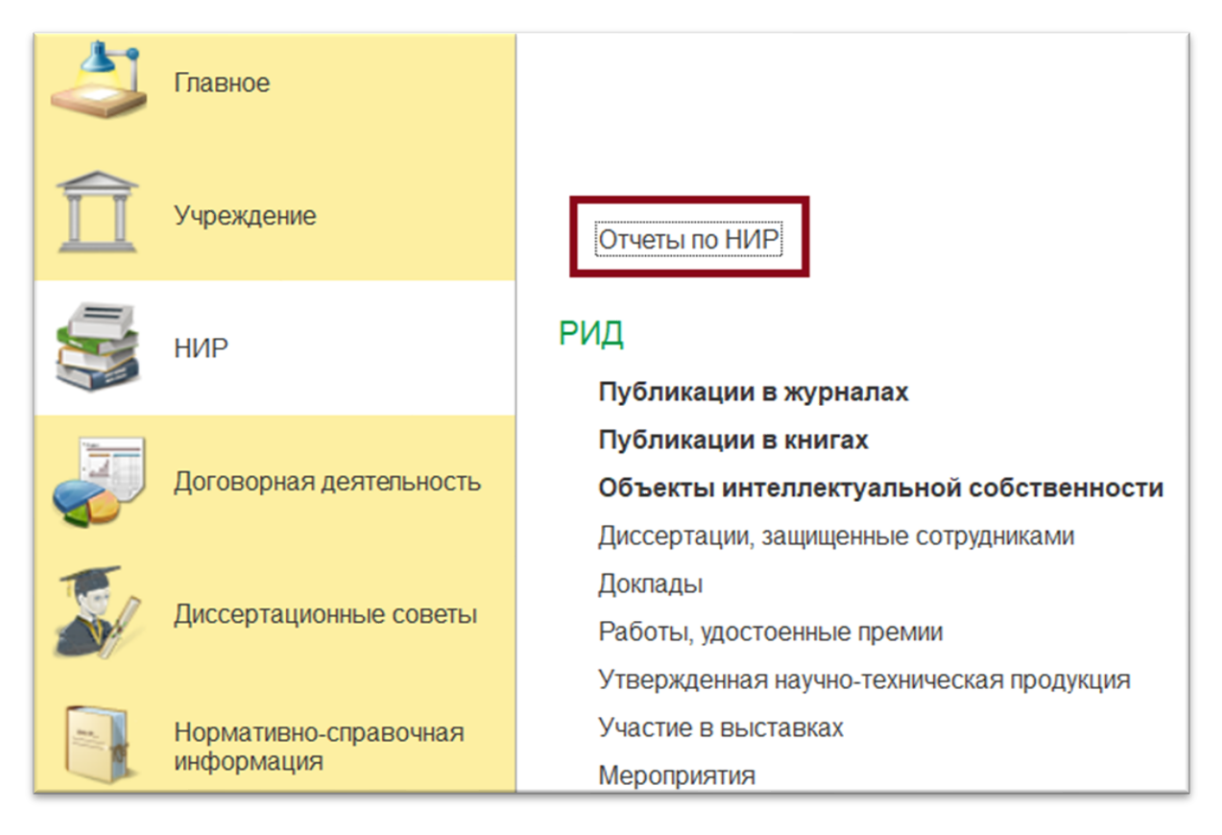

Рисунок 1 – Отчётность в разделе «НИР»

Выводится список всех доступных отчетов раздела (рисунок 2).

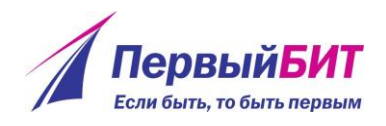

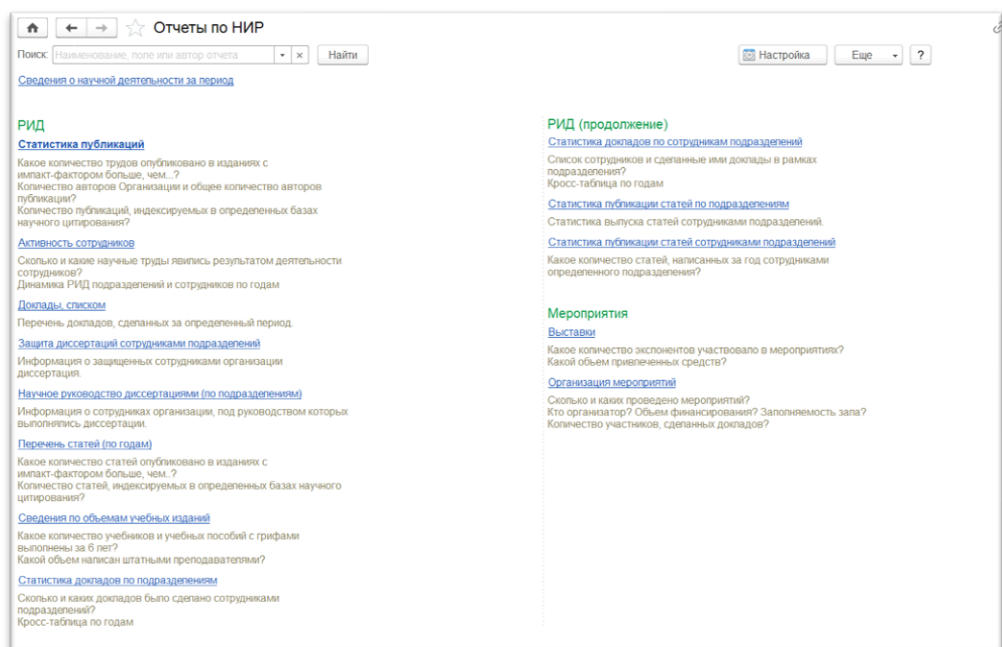

Рисунок 2 – Список отчетов раздела

В каждом отчете есть ряд отборов, по которым фильтруются значения. Такие отборы располагаются вверху отчета (рисунок 3).

| Грант от 03.02.2014 № АВ-0023-3394 (Договор)<br>$\rightarrow$                                                                                                    |                                                                                   | 5                                                                                                    |
|----------------------------------------------------------------------------------------------------|-----------------------------------------------------------------------------------|----------------------------------------------------------------------------------------------------|
| Перечень статей (по годам)<br>$\leftarrow$ $\rightarrow$                                                                                                    |                                                                                   | $\mathcal{C}$                                                                                                    |
| 01.01.2015<br>m<br>31.12.2020 曲<br>Период<br>$\overline{a}$<br><b>Cast</b>                                                                                                    | Подразделение (в группе).                                                         | $\bullet$ $\times$                                                                                                    |
| РНМА им Н.И. Пирогова<br><b>Организация:</b>                                                                                                    | входит в перечень ВАК<br>$+ \times$                                               |                                                                                                    |
|                                                                                                    |                                                                                   |                                                                                                    |
| Автор:                                                                                                    | $*$ $\times$<br>рецензируемое                                                     |                                                                                                    |
| Издание:                                                                                                    | $\bullet$ $\times$<br>зарубежное                                                  |                                                                                                    |
|                                                                                                    |                                                                                   |                                                                                                    |
| База:                                                                                                    | Импакт фактор (больше или равно).<br>l x                                          | $\Omega$                                                                                                    |
| Варианты отчета<br>Сформировать<br>Настройки.                                                                                                    | Σ<br><b>Q B B</b><br>僵<br>è<br>Найти.                                             | Euje<br>$\bullet$                                                                                                    |
| Перечень опубликованных статей                                                                                                    |                                                                                   |                                                                                                    |
| Гол<br>Статья                                                                                                    | Авторы списком                                                                    | Издание                                                                                                    |
| 2015                                                                                                    |                                                                                   |                                                                                                    |
| Комбинированный метод факоэмульсификации у пациентов с оперированной<br>глаукомой                                                                                                    | Charonesa M.C.                                                                    | Медицина катастроф                                                                                                    |
| Оценка внутриглазной гемодинамиях методом лазерной допплеровской<br>флоуметрии при хирургическом лечении травматической отслойки сетчатки                                                                     | Глаголева Инна. Коптеев Игнат, Ярцева Татьяна. Василенко Сергей. Петров<br>Андрей | Медицина в Кузбассе                                                                                                    |
| Офтальмологическая диагностика и тактика лечения краниоорбитальных<br>повреждений в остром периоде черепно-мозговой травмы                                                                                    | Глаголева И.Г., Денисенко А.А.                                                    | Клиническая медицина                                                                                                    |
| Lung Transplantation: Background, History of the Procedure                                                                                                    | Whitson B.A., Ivanova L.M., Savchuk A.S., Catles J., Petrov A.                    | Archives of Iranian Medicine                                                                                                    |
| Human leukocyte antigen (HLA) phenotype and panel-reactive antibody (PRA) level                                                                                                    | Русецкий В.И.                                                                     |                                                                                                    |
| Анализ эффективности затрат при лечении гипертонической болезни                                                                                                    | Русецкий В.И.                                                                     | Артериальная гипертензия                                                                                                    |
| Особенности программ подготовки экономических кадров здравоохранения.<br>Материалы научно- практической конференции с международным участием<br>Современные проблемы эффективности управления здравоохранение | Сторожук Е.А.                                                                     |                                                                                                    |
| Этиология язвенной болезни                                                                                                    | Мацуров П.Б., Пархомов А.О., Петров А.А.                                          |                                                                                                    |
| РЕСПИРАТОРНЫЕ ИНФЕКЦИИ У ДЕТЕЙ И ИММУНОТРОПНЫЕ ПРЕПАРАТЫ В<br>КЛИНИЧЕСКОЙ ПРАКТИКЕ ЧТО НОВОГО?                                                                                                    | Мацуров П.Б.                                                                      |                                                                                                    |
| ē<br>le.<br>2016                                                                                                    |                                                                                   | International Journal of Medical Robotics and Computer Assi<br>Вестник новых медицинских технологий. Электронное из,<br>Клинические перспективы гастрозитерологии, гепатологі<br>Педиатрия. Приложение к журналу Consilium Medicum |

Рисунок 3 – Отборы отчета

Устанавливая галочку в поле отбора, происходит фильтрация по данному признаку. Соответственно, чем больше отборов, тем точнее поиск.

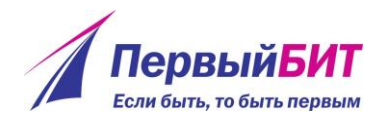

Можно добавить новый отбор. Для этого надо нажать на кнопку «Настройки» и затем «Расширенный» (рисунок 4).

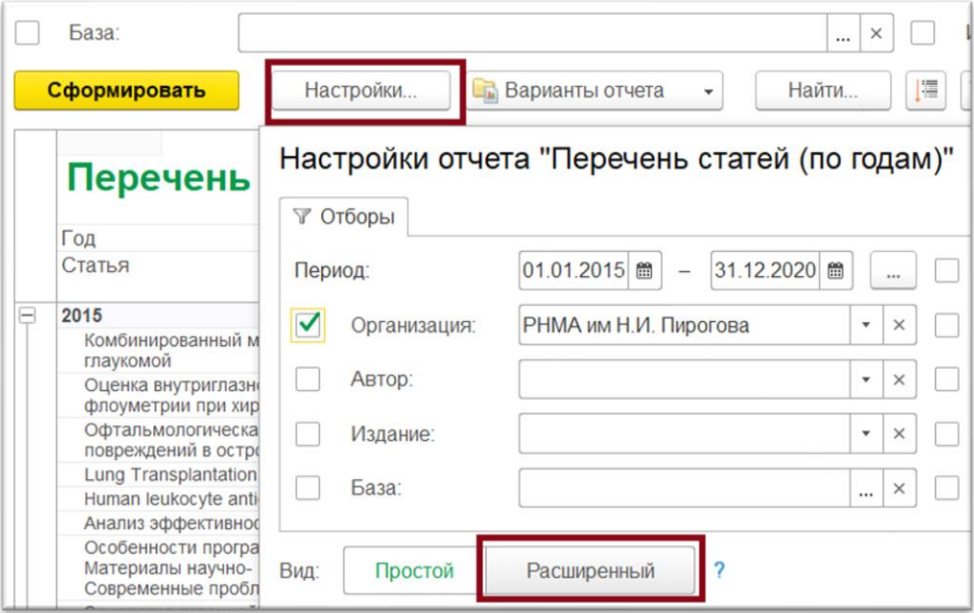

Рисунок 4 – Настройки отчета

Открывается форма редактирования отчета (рисунок 5).

| • Добавить отбор<br>$\circ$    | n<br>Ø          |                         |          | Еще                   |
|--------------------------------|-----------------|-------------------------|----------|-----------------------|
| Поле                           | Условие         | Значение                | $\star$  | Заголовок             |
| $\circ$ $\bullet$<br>Параметры |                 |                         |          |                       |
| Период                         | Произвольный    | 01.01.2015 - 31.12.2020 | $\star$  | Период                |
| ήñ<br>Отборы<br>$\odot$        |                 |                         |          |                       |
| ✓<br>Организация               | Равно           | РНМА им Н.И. Пирогова   | *        | Организация           |
| Автор                          | Равно           |                         | $\star$  | Автор                 |
| Издание                        | Равно           |                         | $\star$  | Издание               |
| База                           | В списке        |                         | $\star$  | База                  |
| Подразделение                  | <b>B</b> rpynne |                         | $^\star$ | Подразделение         |
| Вид труда                      | Равно           |                         | $\times$ | Вид труда             |
| <b>BAK</b>                     | Равно           | Да                      | 右        | входит в перечень ВАК |
| Рецензируемый                  | Равно           | Да                      | 梅        | рецензируемое         |

Рисунок 5 – Форма редактирования отчета

Перечисляется список доступных наборов, звездочкой обозначаются те отборы, которые выведены в шапку отчета. Для добавления нового отбора,

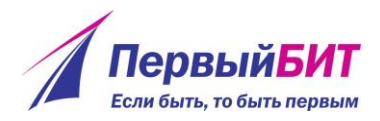

необходимо нажать кнопку «Добавить отбор». Из списка (рисунок 6) выбрать нужный реквизит и дважды нажать по нему.

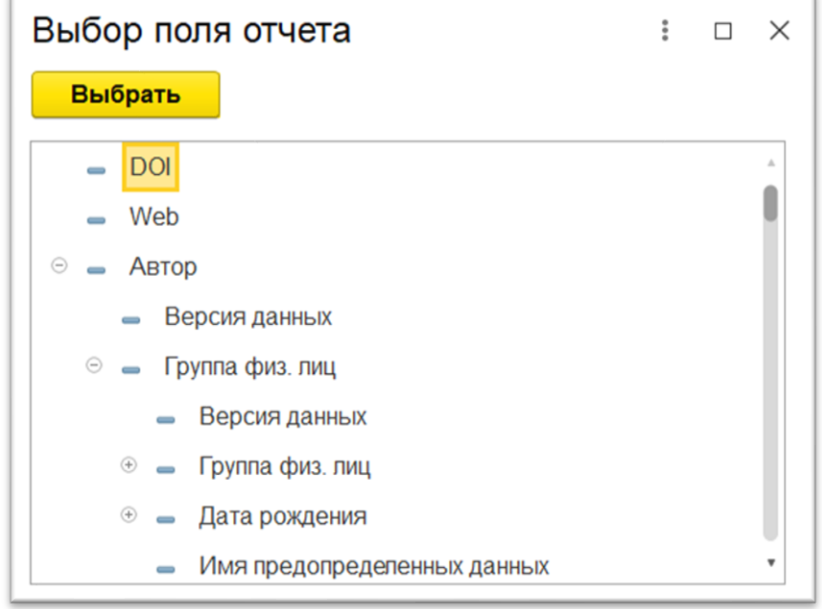

Рисунок 6 – Выбор отбора

После этого надо установить звездочку напротив выбранного реквизита двойным нажатием для вызова контекстного меню (рисунок 7), тогда он будет отображаться в шапке отчета (рисунок 8).

| Язык            | Равно                         |                             | ×                        | Язык                              | of Iral<br>bnal Jo |
|-----------------|-------------------------------|-----------------------------|--------------------------|-----------------------------------|--------------------|
| $\sqrt{}$ DOI   | Равно                         |                             |                          | В шапке отчета                    |                    |
|                 |                               |                             | 右                        | Только флажок в шапке отчета      |                    |
|                 |                               |                             | $\overline{\phantom{0}}$ | В настройках отчета               |                    |
| Простой<br>Вид: | $\overline{2}$<br>Расширенный | Закрыть и                   | nger<br>Kalendar         | Только флажок в настройках отчета |                    |
|                 |                               | ---------------<br>Cugno M. | $\times$                 | Не показывать                     |                    |

Рисунок 7 – Выбор отображения отбора

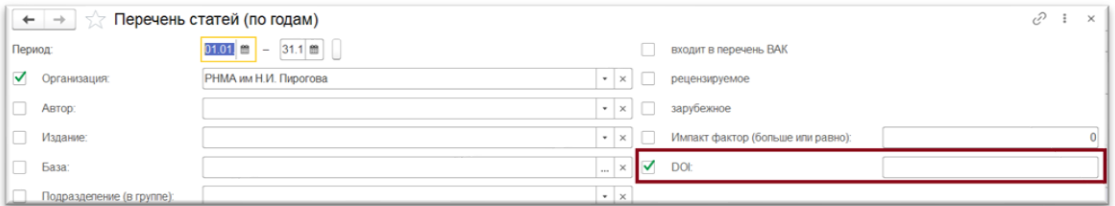

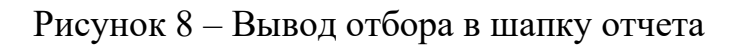

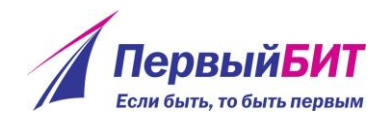

Для формирования отчета необходимо нажать кнопку «Сформировать». Там же в настройках есть вкладка «Поля и сортировки» (рисунок 9).

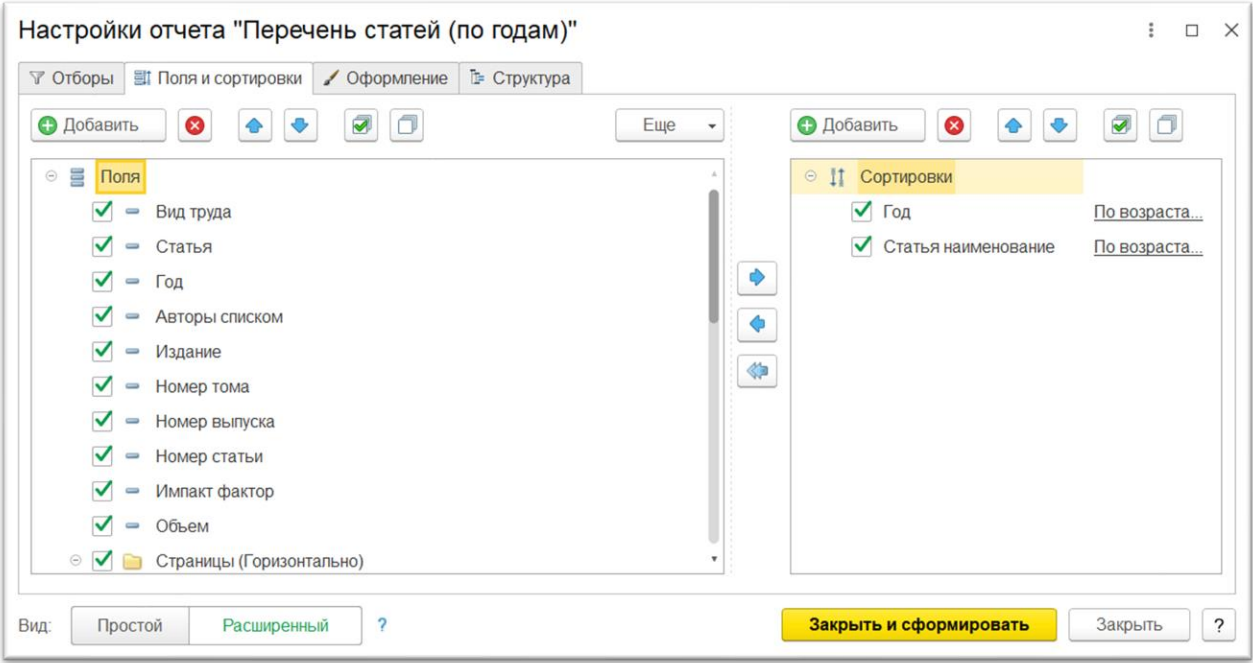

Рисунок 9 – Поля и сортировки

Здесь можно выбрать, какие поля выводить в отчет, отмечая нужные реквизиты. В правой части можно настроить виды сортировок данных в колонках.

Новый вариант отчета можно сохранить в системе как отдельный отчет. Для этого необходимо нажать кнопку «Варианты отчета» - Сохранить вариант отчета (рисунок 10). В появившемся окне (рисунок 11) необходимо ввести название нового отчета.

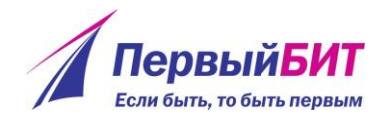

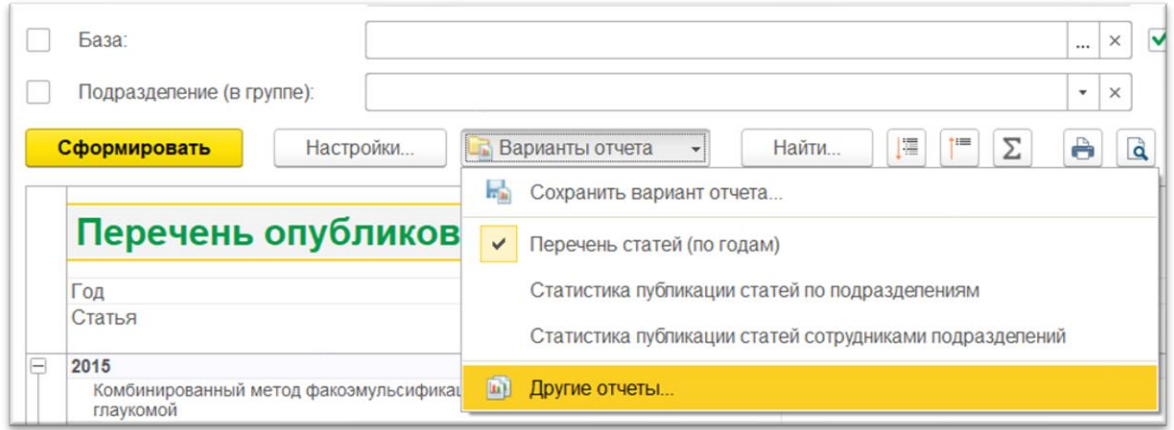

Рисунок 10 – Сохранение варианта отчета

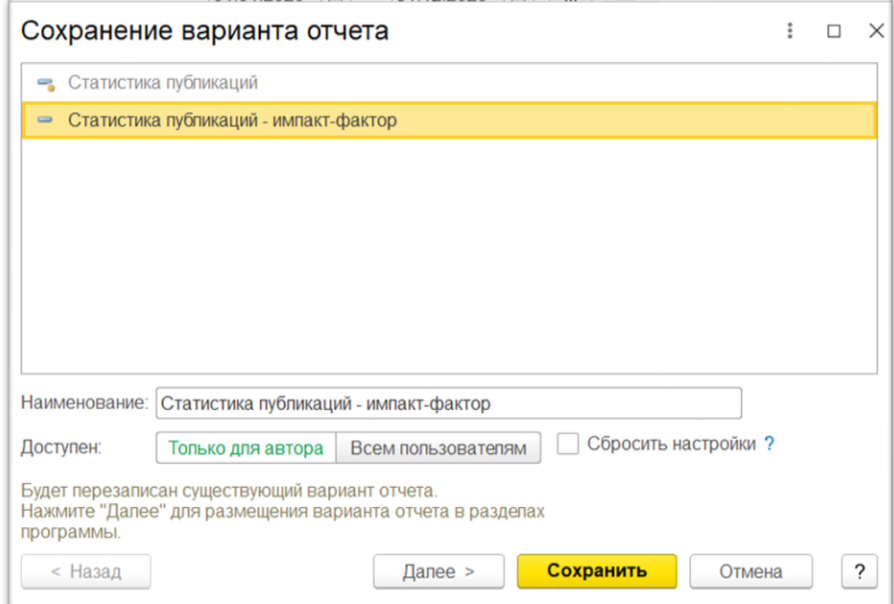

Рисунок 11 – Окно сохранения отчета

После этого новый вариант отчета можно найти в отчетах раздела (рисунок 12).

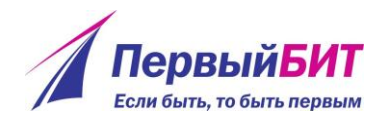

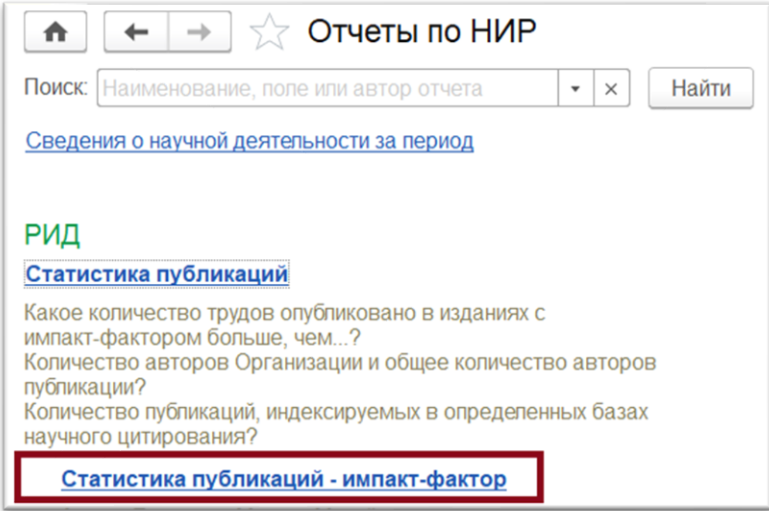

Рисунок 12 – Новый отчет в разделе